# **How to Use PCCF+ [version 6A1] in SAS (v9.4)** Jeff Moon, Feb <sup>2015</sup>

<https://www.youtube.com/watch?v=ECoGzP26NbE>

**Overview: This guide illustrates how to convert an ASCII text file containing Postal Codes into a SAS dataset compatible with Statistics Canada's PCCF+ SAS program (version 6A1), and then how to run the PCCF+ program.** SAS version 9+ and PCCF+ 6A1 must be loaded on your computer. If the PCCF+ files are 'zipped', you must 'unzip' them using **RIGHT-CLICK EXTRACT ALL**. Once unzipped you should see

You Tubel

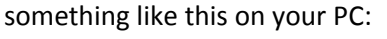

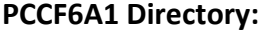

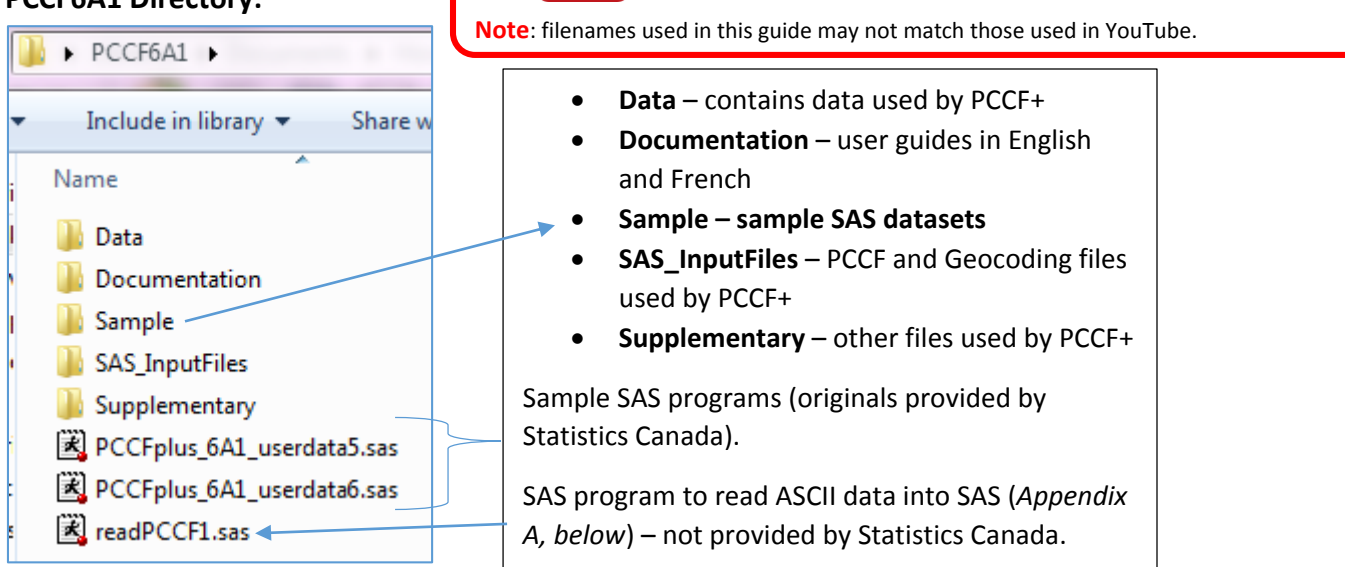

Statistics Canada provides a **PCCF+ SAS program** that will work with a SAS dataset containing Postal Codes and ID numbers. This input file must have specific characteristics. For example, the *sample* SAS dataset provided by Statistics Canada takes the form shown below. We have to get *our* Postal Codes into this format.

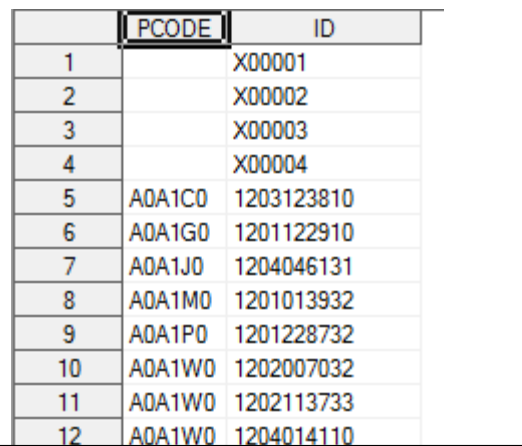

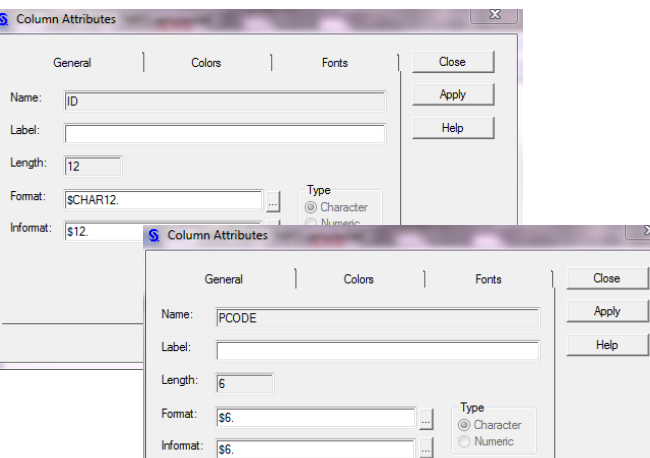

In this guide, we use a *two-step* process. *First*, we need to get our **Postal Codes** and **ID numbers** into a SAS dataset, similar to the one shown here, so it can be read by the PCCF+ SAS program. To do this, we'll use a simple SAS program (*provided in Appendix A*) to read in Postal Codes and ID numbers from a text file to create a new SAS dataset. *Second*, we'll modify the PCCF+ SAS program, provided by Statistics Canada, to read this new dataset.

**Expected outputs will be: (i) a PDF file summary of the conversion (ii) a file containing your Postal Codes matched to Census geography, (iii) a 'problem' file.** 

#### **A. Create a SAS dataset containing Postal Codes from a text file**

We will use a SAS program to read in **Postal Codes** and **ID's** from an ASCII text file. We will use SAS to set the *length*, *format*, *name*, and *label* for each variable, to be compatible with the PCCF+ SAS program provided by Statistics Canada. In this example, the result of this process will be a SAS dataset named '**testdata1.sas7bat**' in the '**Sample**' directory.

> pcodes1.txt - Notepad File Edit Format View A0A1C0 1203123810 A0A1G0 1201122910 A0A1J0 1204046131 A0A1M0 1201013932 A0A1P0 1201228732 A0A1W0 1202007032 A0A1W0 1202113733 A0A1W0 1204014110 A0A1Y0 1201232033 A0A2J0 1203207521 A0A2T0 1203207531

- 1. Create a text file containing **6-character Postal Codes** (no space) and **up-to-15-character ID numbers**. This is your initial input data file. *Notepad is good for this*. Avoid word processors like MS-Word.
- 2. Write and run a **SAS program<sup>1</sup>** to read these data into SAS and create a SAS dataset (named readPCCF1.sas in this example).

#### **SAS Program to read a text file into SAS:**

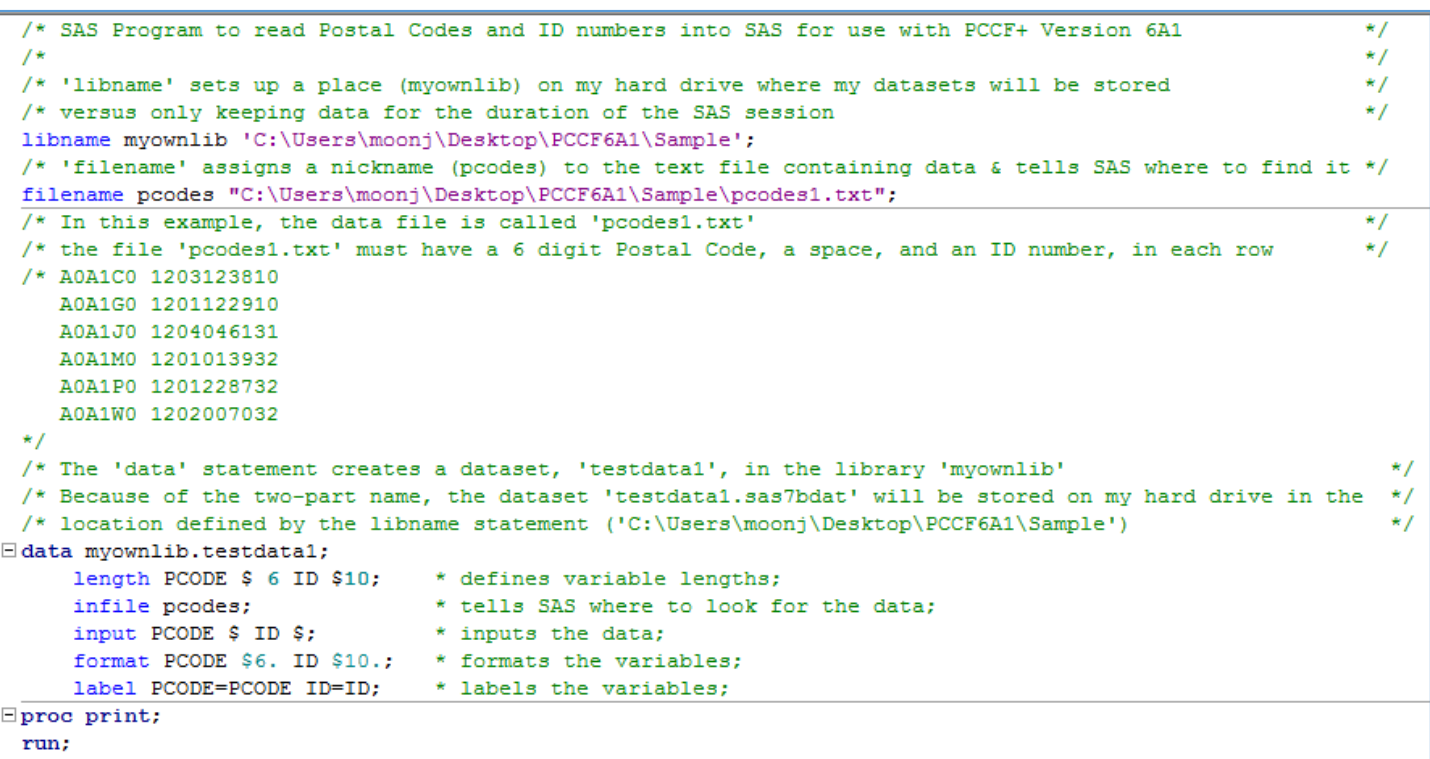

3. After running this program, you should find your Postal Codes in SAS dataset format in your '**Sample**' directory:

**C:\Users\moonj\Desktop\PCCF6A1\Sample\testdata1.sas7bdat**

This is where the PCCF+ SAS program will look for your Postal Code data in SAS format.

 $\overline{\phantom{a}}$ 

<sup>&</sup>lt;sup>1</sup> See text version of SAS program in Appendix A. You can copy/paste this program into SAS, and then modify it to meet your needs.

### B. **Then use the PCCF+ SAS program to read this dataset, match Postal Codes with Census geography, and generate output.**

- 1. Using SAS, open the PCCF+ version 6A1 SAS Program provided by Statistics Canada. In this program, there are several places you have make changes.
- **a.** Change the '**installation folder path**' to the location where your SAS program and data are stored
- **b.** Change the 'libname statement'  $\rightarrow$  path where your SAS Postal Code dataset is stored "C:\Users\moonj\Desktop\PCCF6A1\**Sample**\"
- **c.** In the 'infile' statement, provide the name of the SAS dataset (no extension) %let inFile = testdata1;
- **d.** Provide the name of an output file, which will be used to make the names of TWO files one file showing Postal Codes matched to Census Geography, the other a '\_problem' file The filename used in this example is 'testdata1\_out'
- **e.** Provide the path and filename for the summary PDF file, in this case: "C:\Users\moonj\Desktop\PCCFplus\pccf6a1-fccp6a1\pccf6a1-fccp6a1\Sample\testdata1**.**pdf"

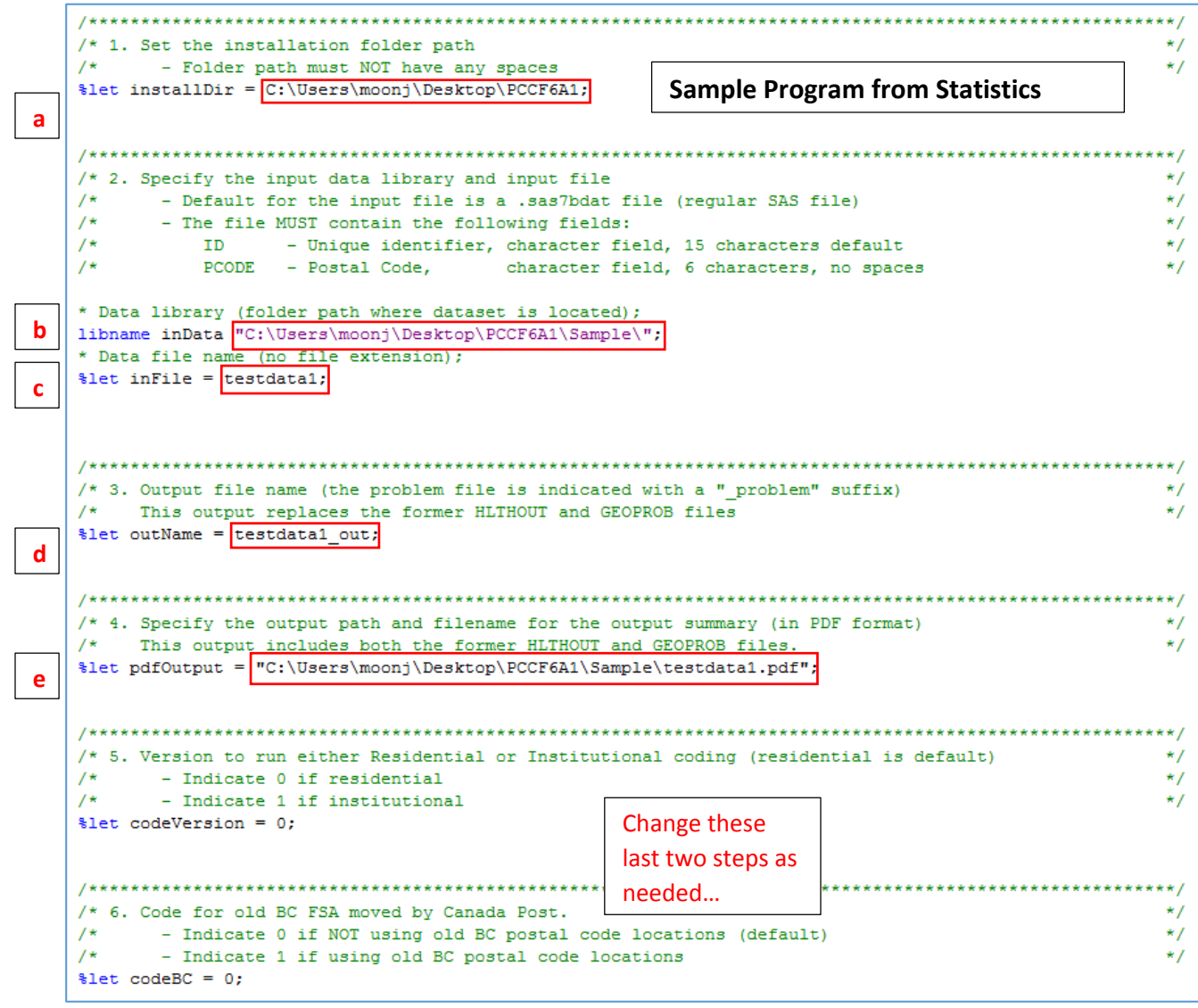

2. Because the SAS dataset we created may not have the same 'format' as expected by the original Statistics Canada PCCF+ program, we may have to change another part of the program.

So, in this example, the *original* **Statistics Canada program expects formats as follows**:

While *our* SAS dataset has the formats: PCODE \$6. ID **\$10.** 

PCODE \$6. ID **\$15.** 

**NOTE**: Check your data set for the actual format(s) for these variables. To do this, **open your SAS Postal Code dataset right-click the ID column header Choose 'Column Attributes'** → take note of the 'Format'. Use this in the PCCF+ SAS program.

So, we have to **change** the formats in the Statistics Canada sample program to match OUR dataset.

### 3. Search the SAS program for the '**data input\_data;**' statement.

Change the 'Format' statement to the formats associated with our SAS dataset. In this case, PCODE stays the same, but *ID must be changed from* '**\$15.**' to '**\$10.**'

```
/* Read in data file with postal codes to be geocoded
Edata input data;
                                                                                                          */
     * Unique identifier variable (ID) can be changed here;
     format ID $10. PCODE $6. FSA $3. LDU $3.; /* CHANGED INPUT FORMAT FOR ID TO '$10.' FROM '$15.'
                                                                                                         *set inData.&inFile. (rename=(PCODE=inPCode));
     PCODE = compress(inPCode);FSA = upcase(substr(inPCode, 1, 3));
     LDU = upcase(substr(inPCode, 4, 3));
     if PCODE='' then delete;
```
- 4. Once you've made these changes, save the SAS program.
- 5. Then, run the SAS program using the  $\mathcal{F}$  icon.
- 6. If the program runs successfully, you should get several files, including:
- a. In the 'Sample' directory, a summary in PDF format that looks something like this:

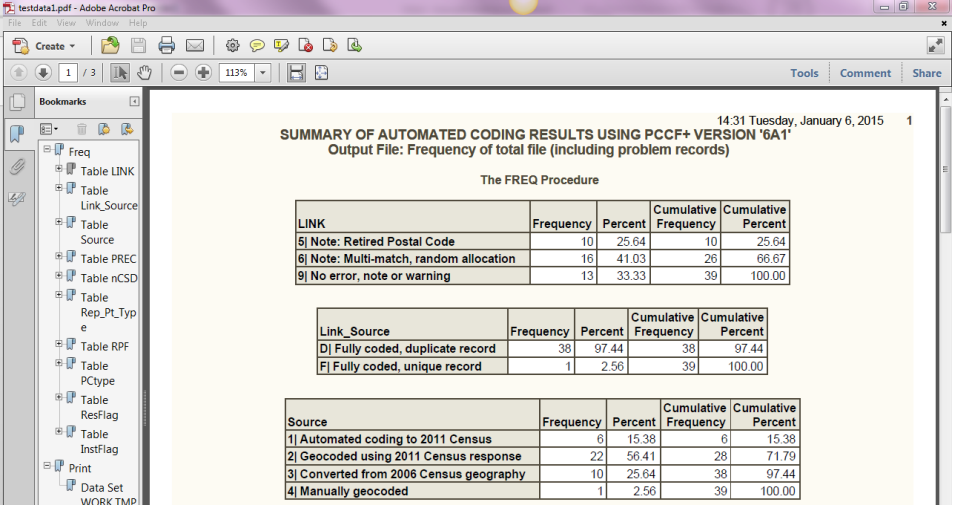

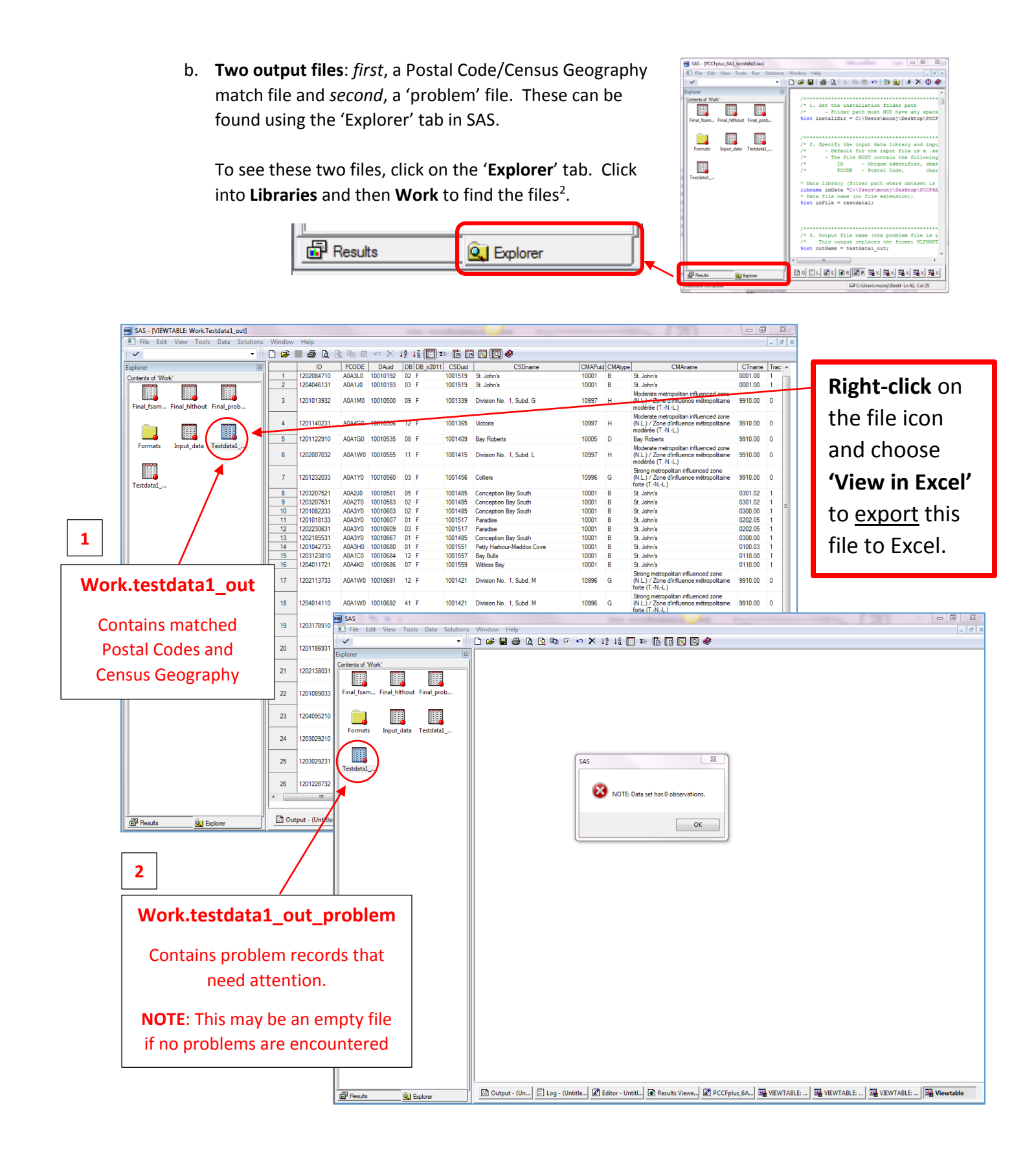

 $\overline{\phantom{a}}$ 

<sup>2</sup> **Note**: Filenames in these images may not match the example given, or in the YouTube video.

## **Appendix A**. SAS Program to read ASCII data

#### In SAS, use **FILE New Program**

Then **Copy/Paste** the following program into the blank window. Make any changes necessary to meet your local needs (i.e. *change libname and path, filename and path*, etc.).

```
/* SAS Program to read Postal Codes and ID numbers into SAS for use with PCCF+ Version 6A1 \star//* */
/* 'libname' sets up a place (myownlib) on my hard drive where my datasets will be stored */
/* versus only keeping data for the duration of the SAS session */
libname myownlib 'C:\Users\moonj\Desktop\PCCF6A1\Sample'; 
/* 'filename' assigns a nickname (pcodes) to the text file containing data & tells SAS where to find it */
filename pcodes "C:\Users\moonj\Desktop\PCCF6A1\Sample\pcodes1.txt"; 
/* In this example, the data file is called 'pcodes1.txt' */
/* the file 'pcodes1.txt' must have a 6 digit Postal Code, a space, and an ID number, in each row */
/* A0A1C0 1203123810
    A0A1G0 1201122910
    A0A1J0 1204046131
    A0A1M0 1201013932
    A0A1P0 1201228732
    A0A1W0 1202007032
*/
/* The 'data' statement creates a dataset, 'testdata1', in the library 'myownlib' */
/* Because of the two-part name, the dataset 'testdata1.sas7bdat' will be stored on my hard drive in the */
/* location defined by the libname statement ('C:\Users\moonj\Desktop\PCCF6A1\Sample') */
data myownlib.testdata1;
           length PCODE $ 6 ID $10; * defines variable lengths;<br>infile pcodes; * tells SAS where to look for the data;<br>input PCODE $ ID $; * inputs the data;
           format PCODE $6. ID $10.; * formats the variables;
label PCODE=PCODE ID=ID; * labels the variables;
proc print;
run;
```